# Manual de acesso CPB Prova

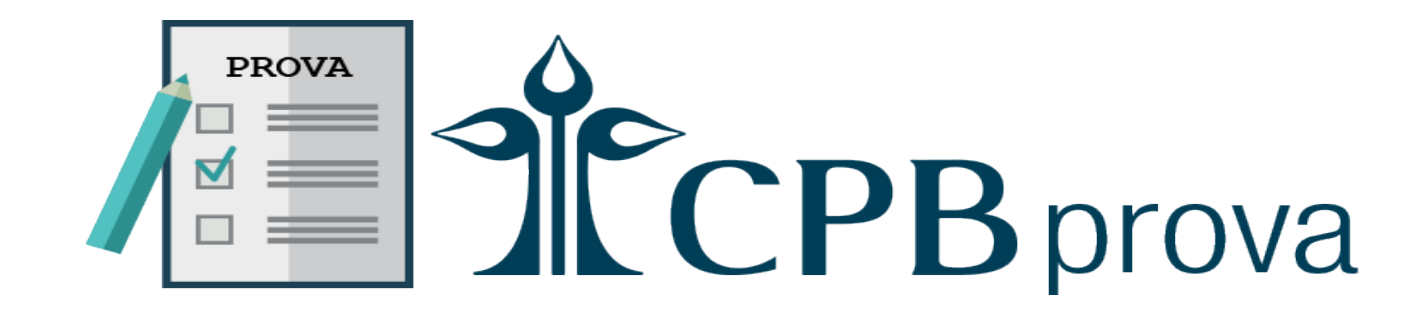

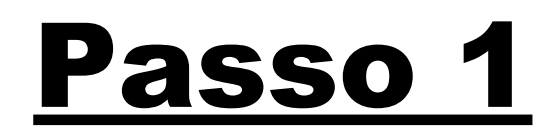

Acesse o site: https://casjp.educacaoadventista.org.br/

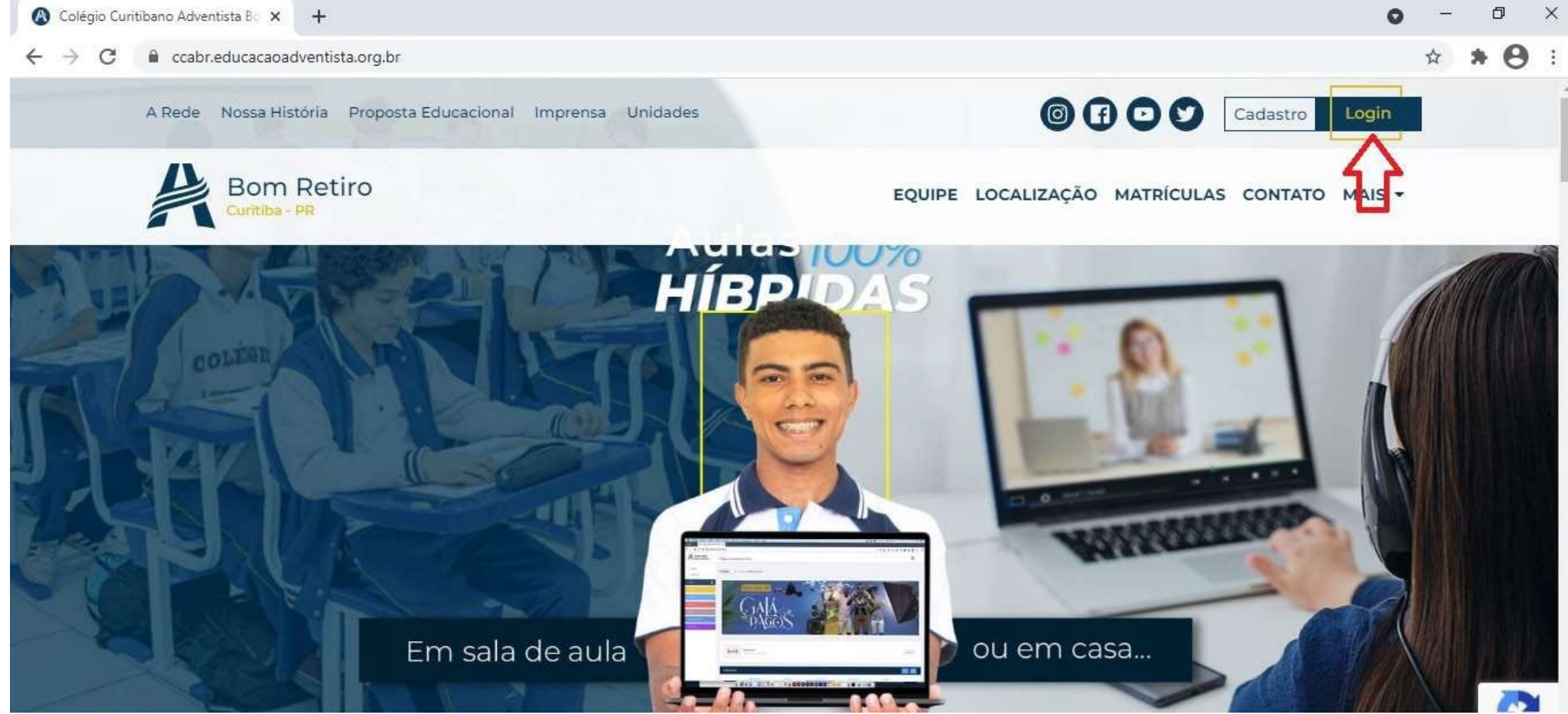

# Passo<sub>2</sub>

# Clique em "LOGIN COM A CONTAEA"

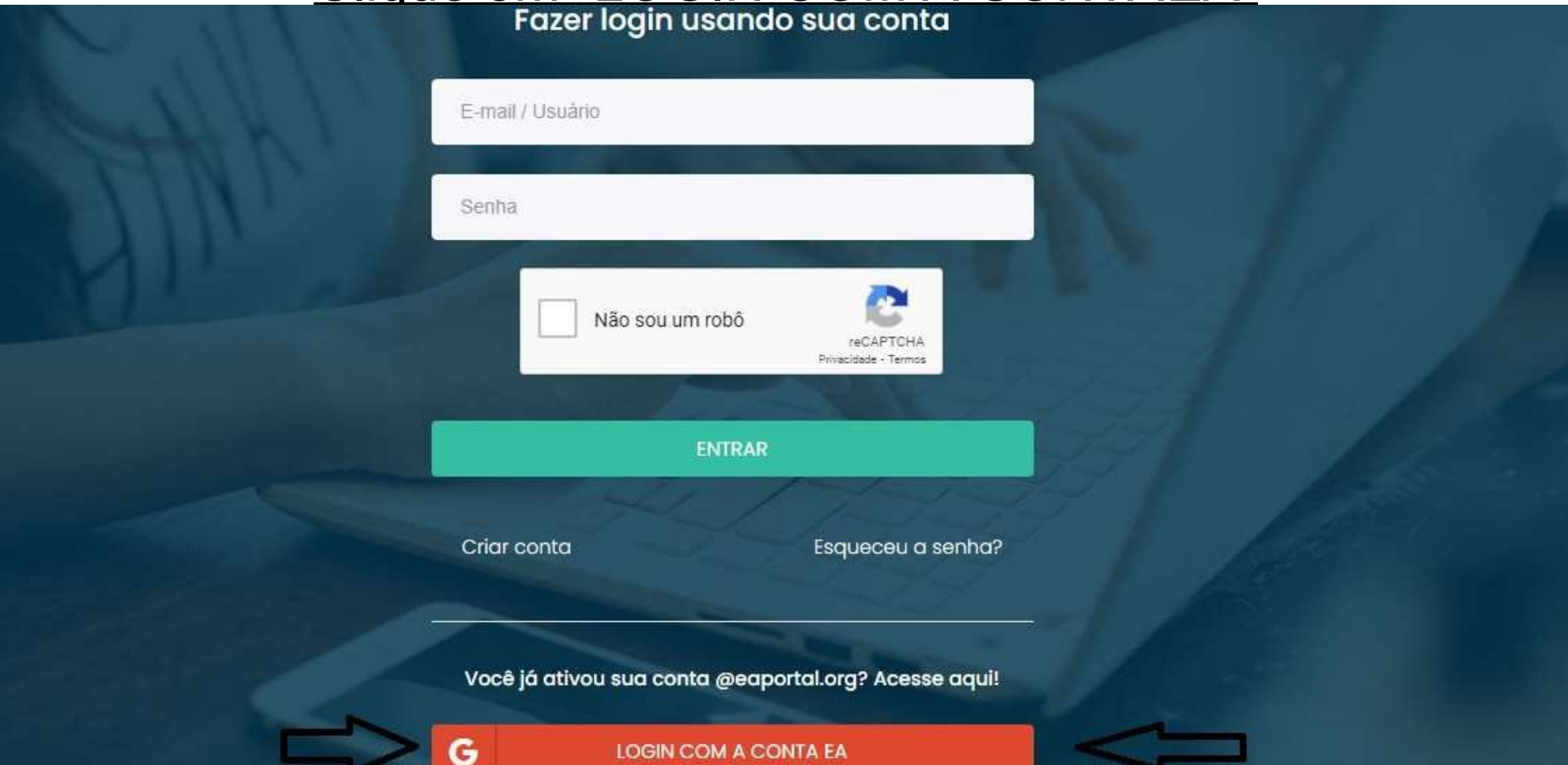

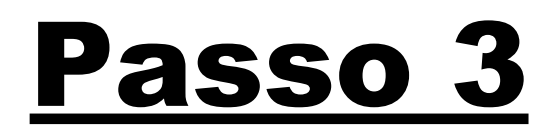

### Acesse o portal do Aluno

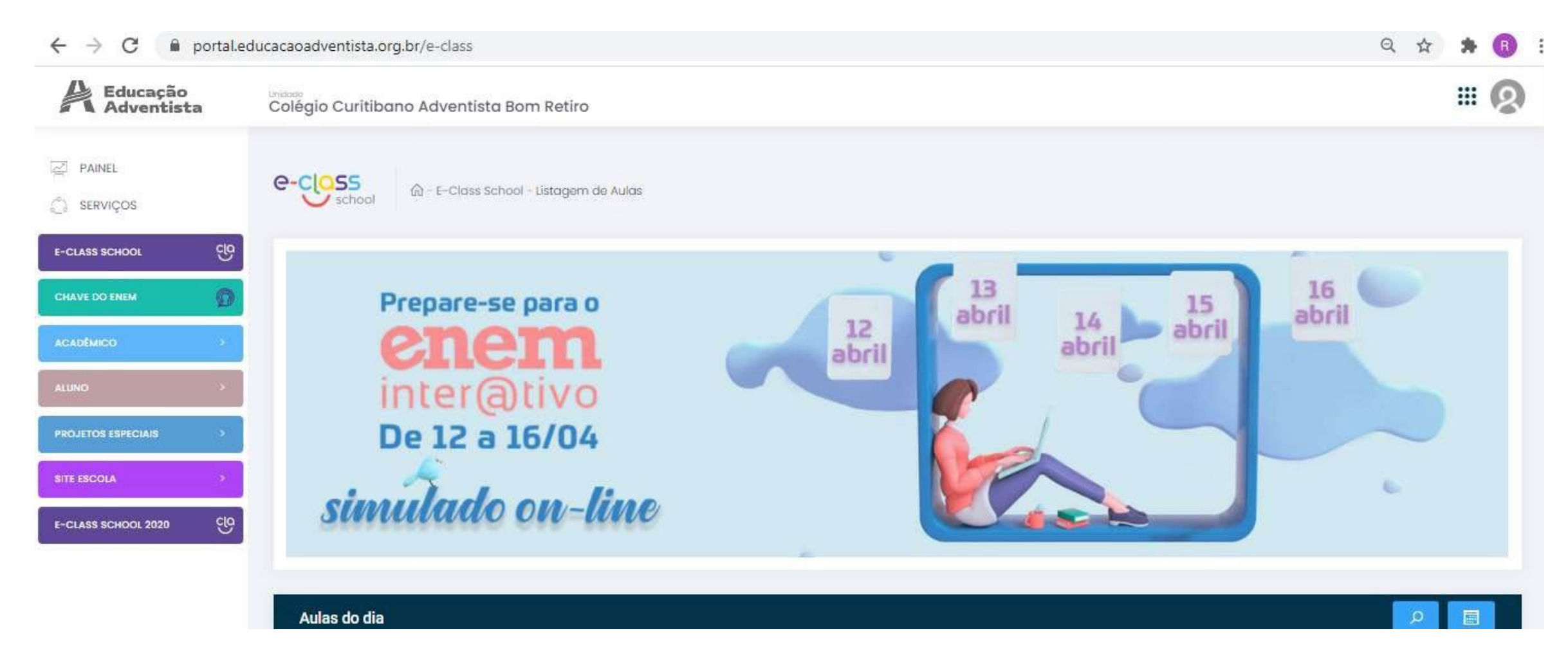

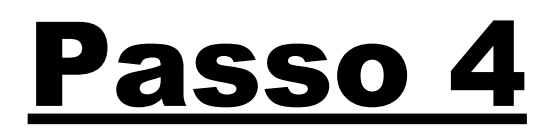

## Clique em "**Serviços**" na barra esquerda

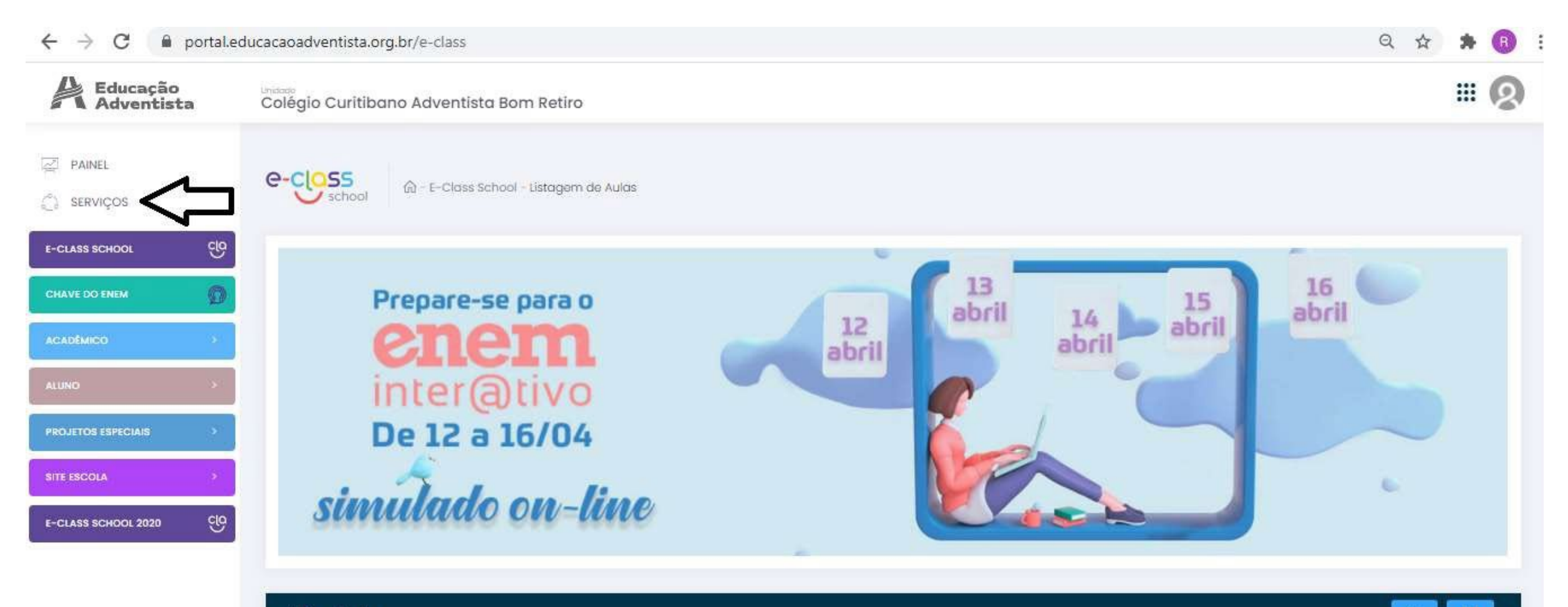

Aulas do dia

# Passo 5

### Clique em: "CPB Prova"

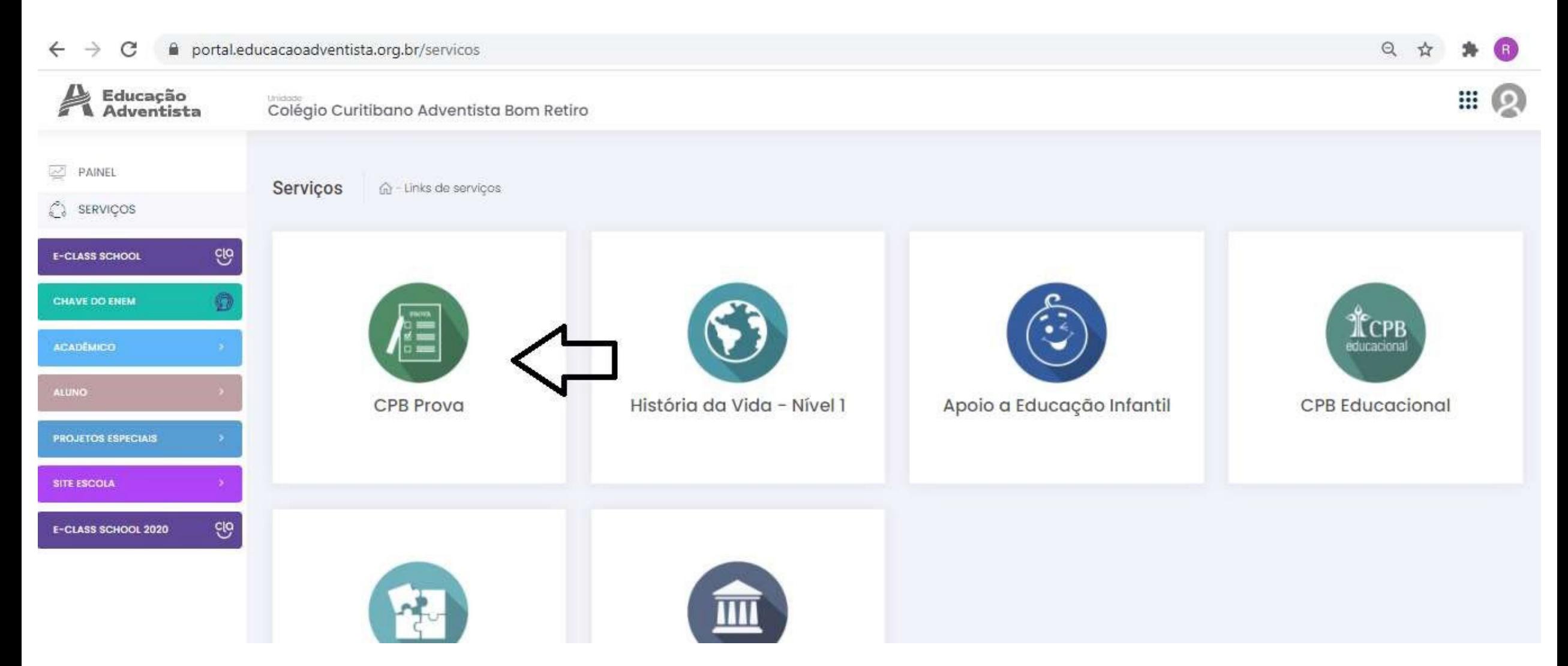

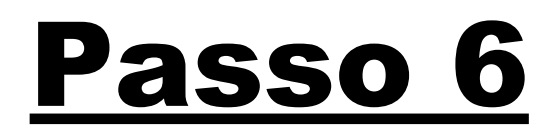

### Clique em: "Acessar minha Turma"

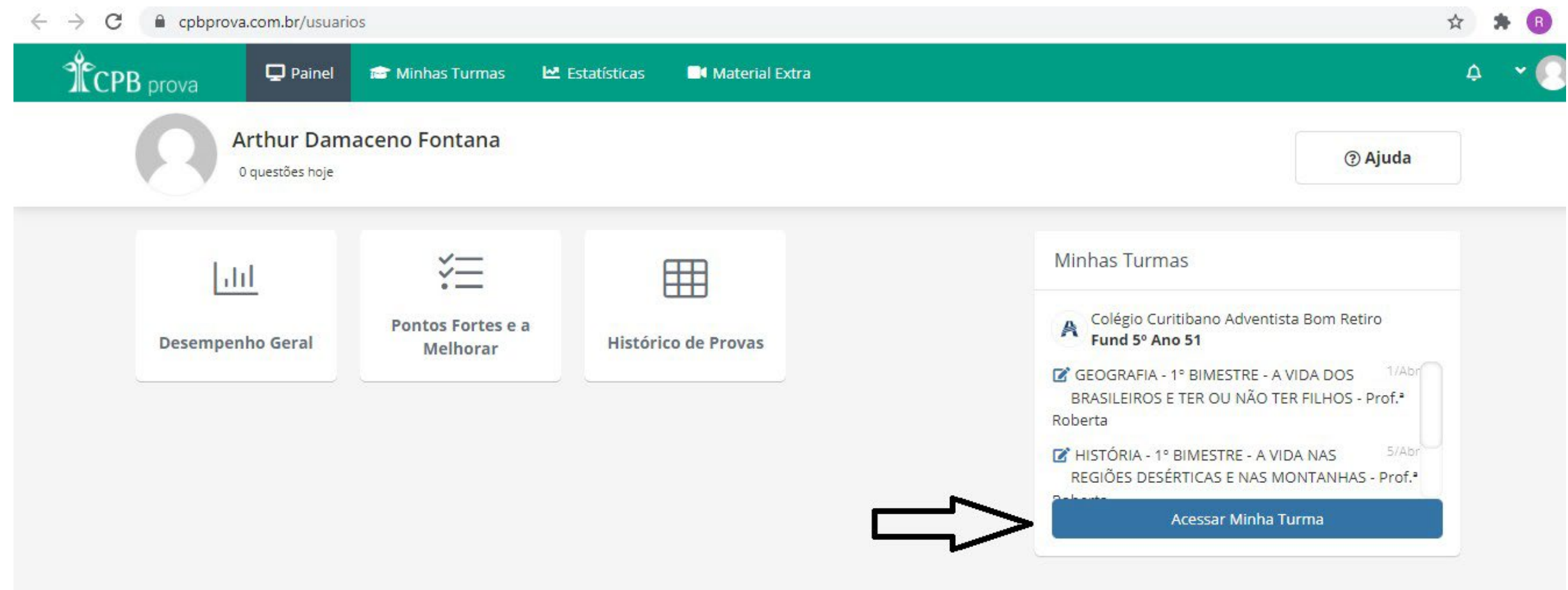

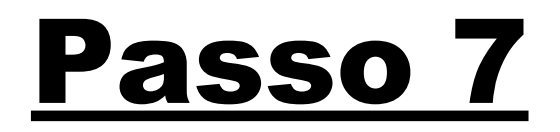

### Acesse a atividade.

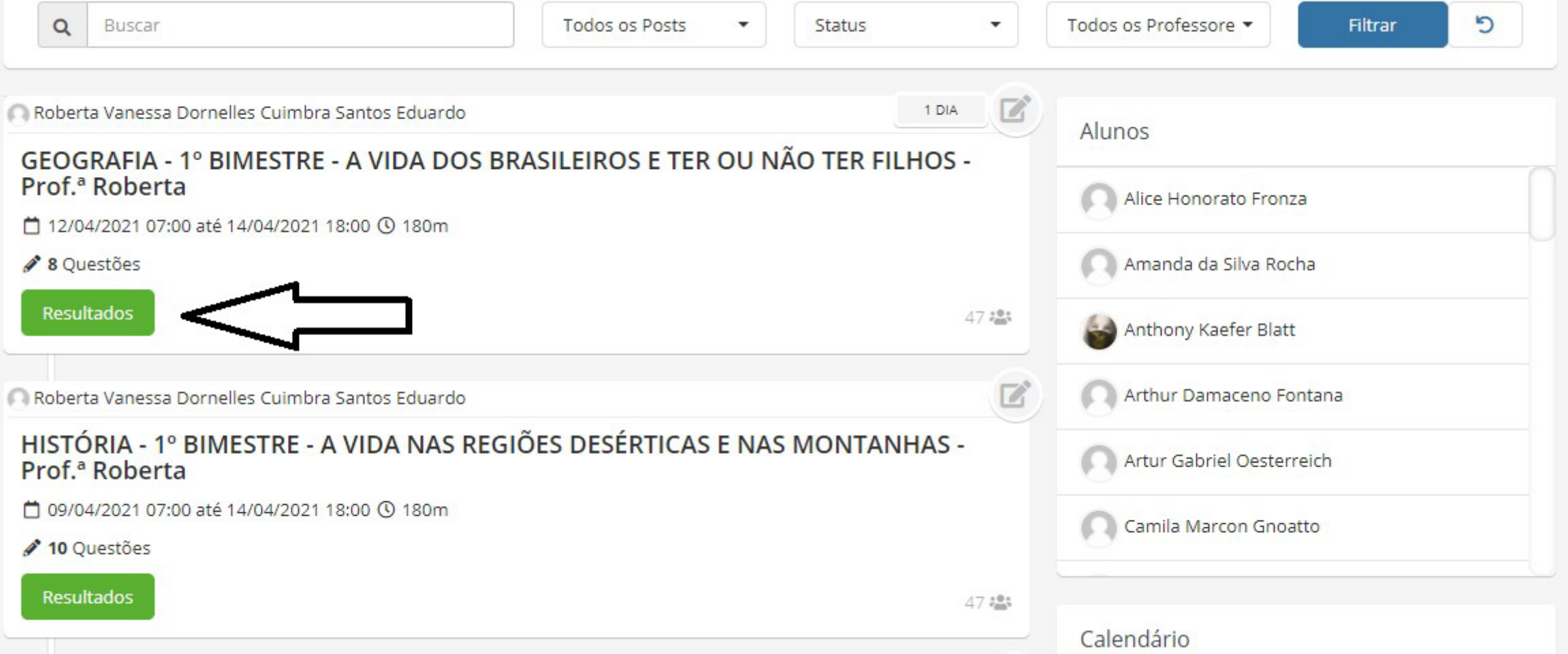